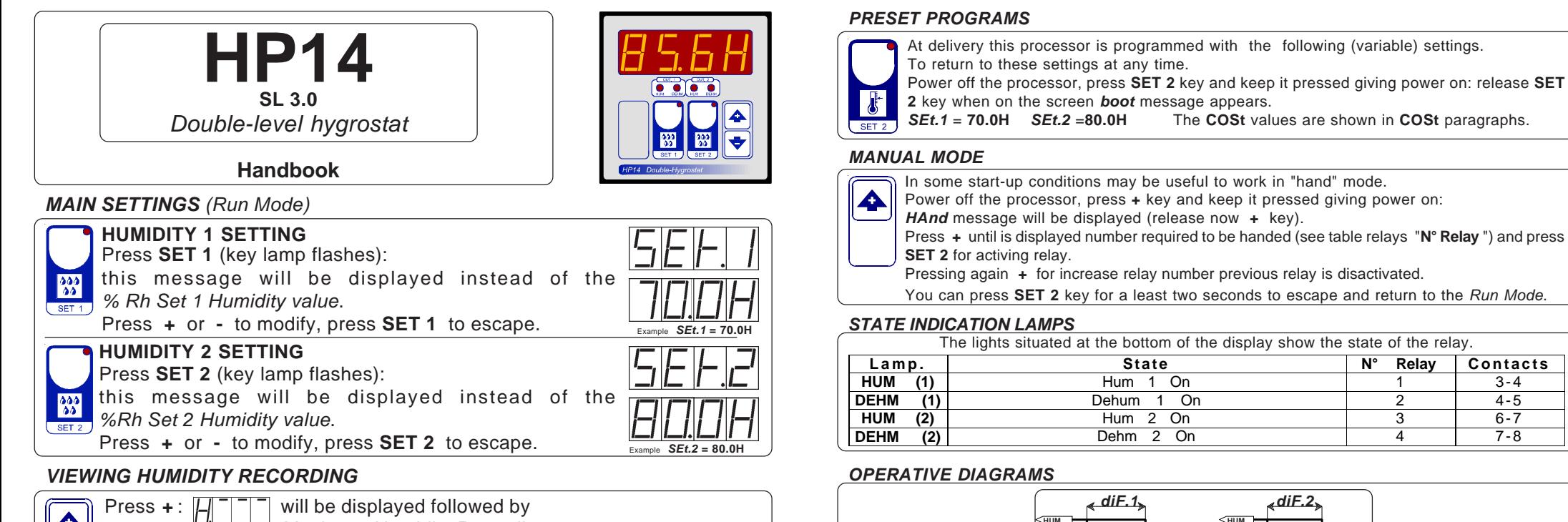

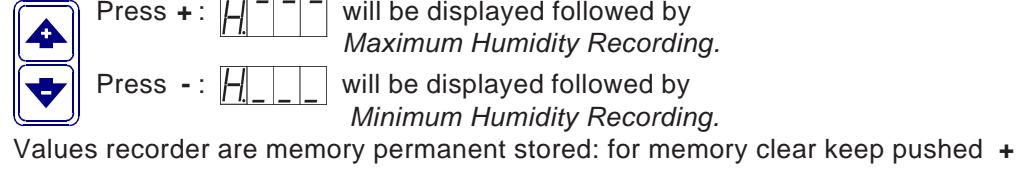

key for more than 3 seconds.

**CLEA** message will be composed on display before clearing operation.

## **COSt PROGRAMMING** (System constants)

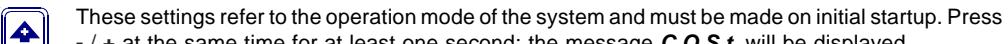

**-** / **+** at the same time for at least one second: the message **C.O.S.t.** will be displayed.

Press than repeatedly **SET 2** until the message regarding the chosen variable is displayed (see table below): variable's value and message will be displayed.

Press + or - to set a new value and then press **SET 2** to confirm.

The next system constant will then appear.

You can press **SET 2** for at least 2 seconds to exit and return to the Run Mode.

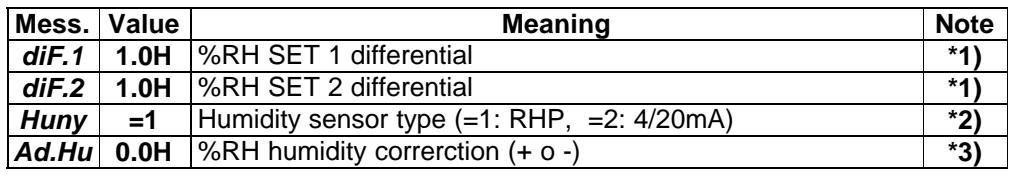

**\*1)** For more details see Operative Diagrams.

**\*2) HP14** can be configurated in these different humidity sensor type: =1 : **RHP** POLA

**=2** : **4/20mA** standard.

**\*3)** You can correct the readings on the various sensor (**+** or **-**).

**The COSt** values are shown in **COSt** paragraphs.

Press **+** until is displayed number required to be handed (see table relays "**N° Relay** ") and press

You can press **SET 2** key for a least two seconds to escape and return to the Run Mode.

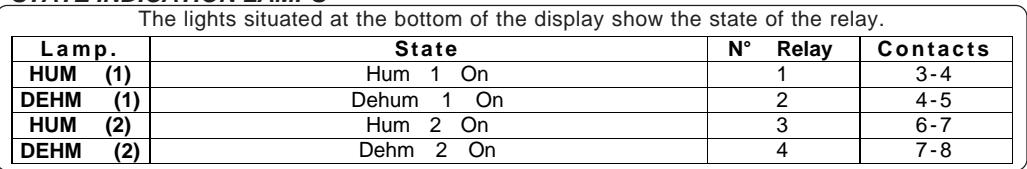

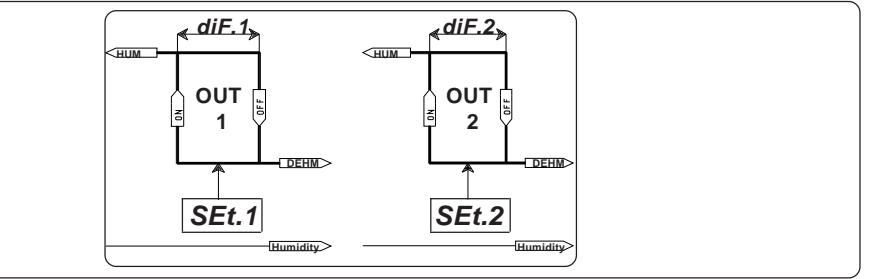

## **INSTALLATION**

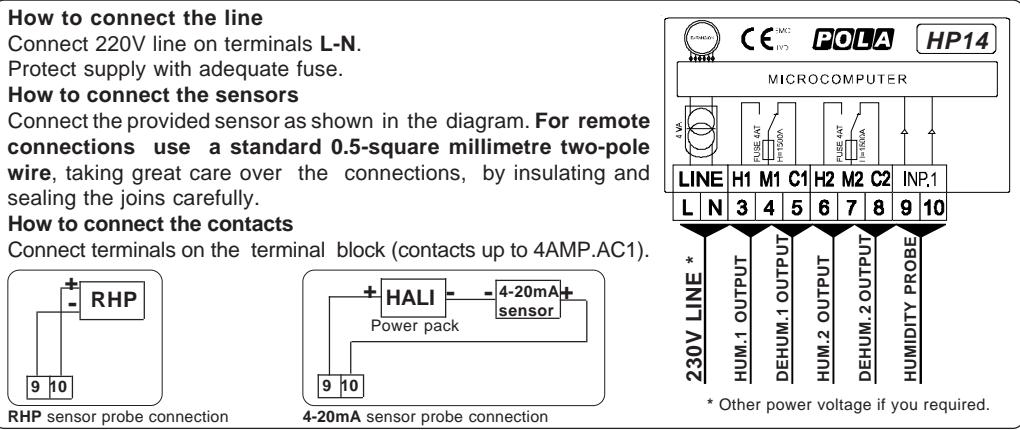

As it company policy to continually improve the products the Manufacturers reserve the right to make any modifications thereto without prior notice. They cannot be held liable for any damage due to malfunction.

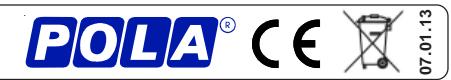